# **Email**

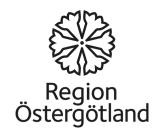

## **Email**

Email is an easy way to communicate.

- It costs nothing to send an email, but it does require a connection to the Internet.
- You can send email to anyone, anywhere in the world.
- Your email address is personal, and does not change if you move or travel to a different location.

## Setting up an email account

If you do not have an email address, you can create one yourself. There are several free email services. A few examples:

Gmail (provided by Google), Yahoo Mail and many others.

In this presentation we will be explaining how to create a Gmail account.

Enter the Google web address in your browser: http://www.google.com

Click Gmail.

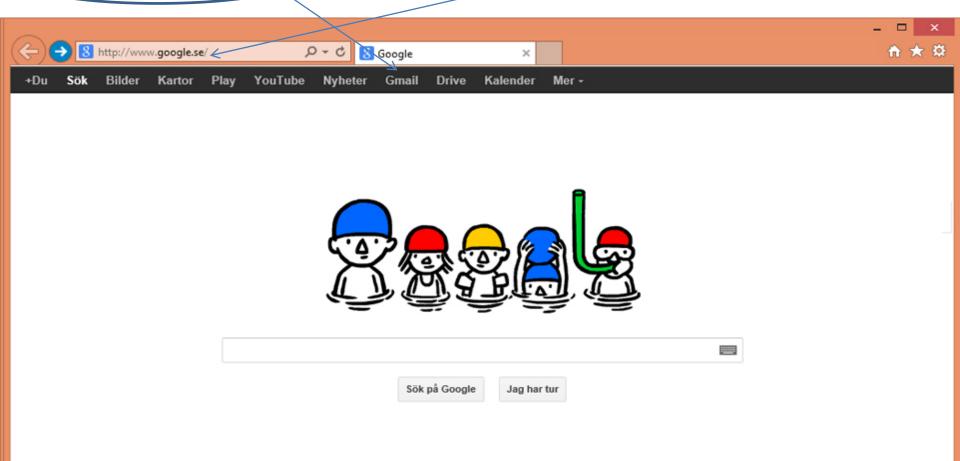

If you do not have an email address and you want an email account, click **Create account**.

If you already have a Gmail account, enter your email address (in the username field) and your password, and then click the "**Sign in**" button.

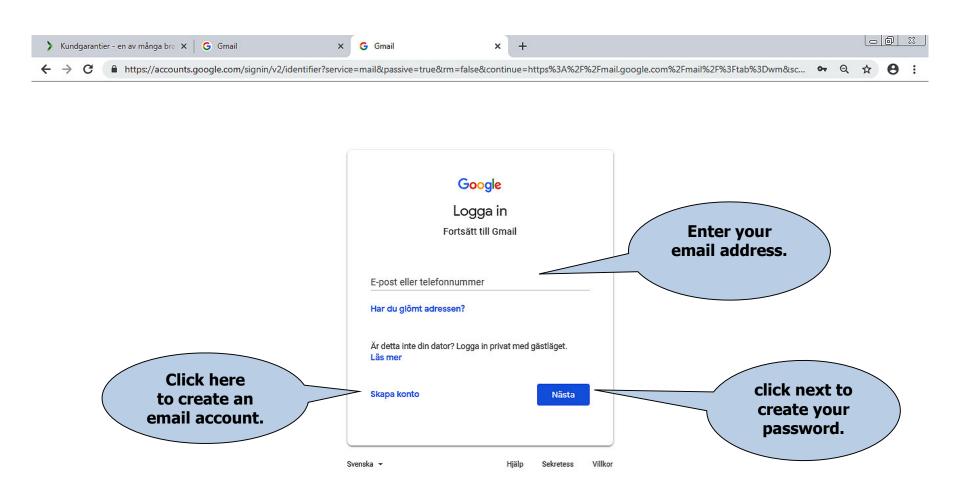

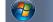

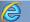

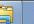

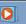

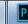

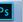

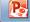

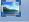

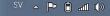

## Tips for creating a new email address

- The information you will have to enter depends on which email provider you select (for instance Gmail).
- Every email address is unique, and you can only choose an address that no one else has. The email service verifies the availability of the address you entered and then suggests similar addresses if the one you want is already taken. You cannot use the letters å, ä or ö. You can choose to use your real name or an invented one.
- A password should consist of at least six characters. Use a mix of letters, numbers and/or special characters (for instance!, @, #, \$, %, ^, &, \*) in order to compose a secure password. Avoid using your name or date of birth as your password.
- You are not required to provide personal information, such as your personal identity number or gender.
- The alternate email address and possible security question are used to protect your email account. If you lose access to your email account, it will be easier to recover your account if you have provided one of the above. Make sure you have access to the email address you provided as your alternate email address. Make sure you choose an answer that you will not forget and which no one else will be able to guess if you have entered a security question (Gmail does not offer this option).
- Keep your password in a secure location so that no one else can access it.

#### Creating a new email account

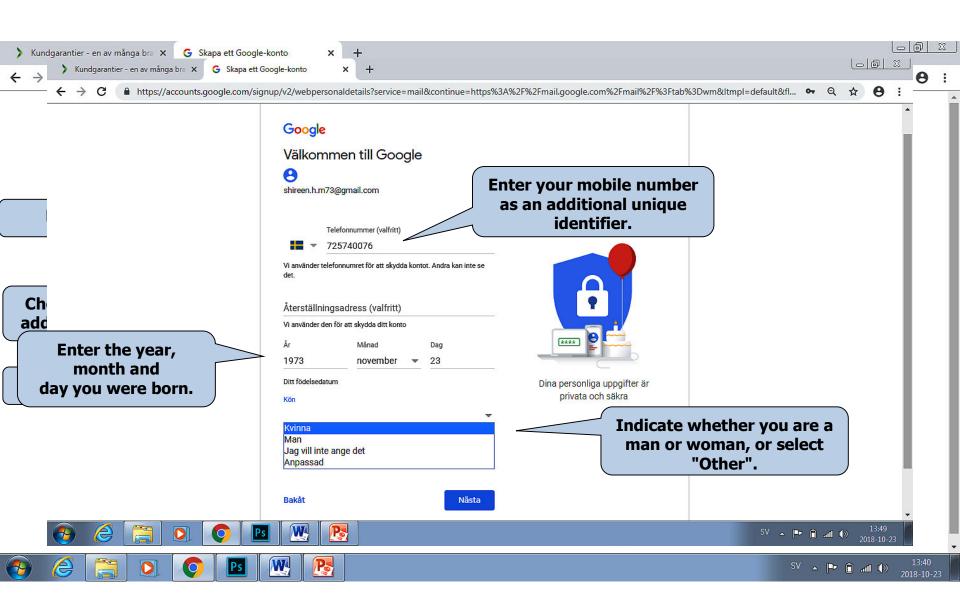

#### Creating a new email account

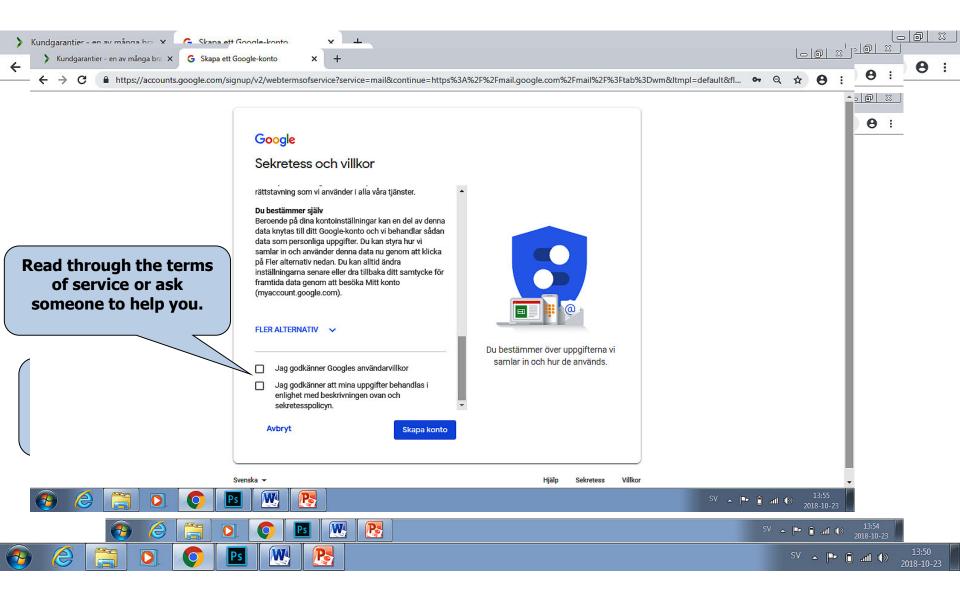

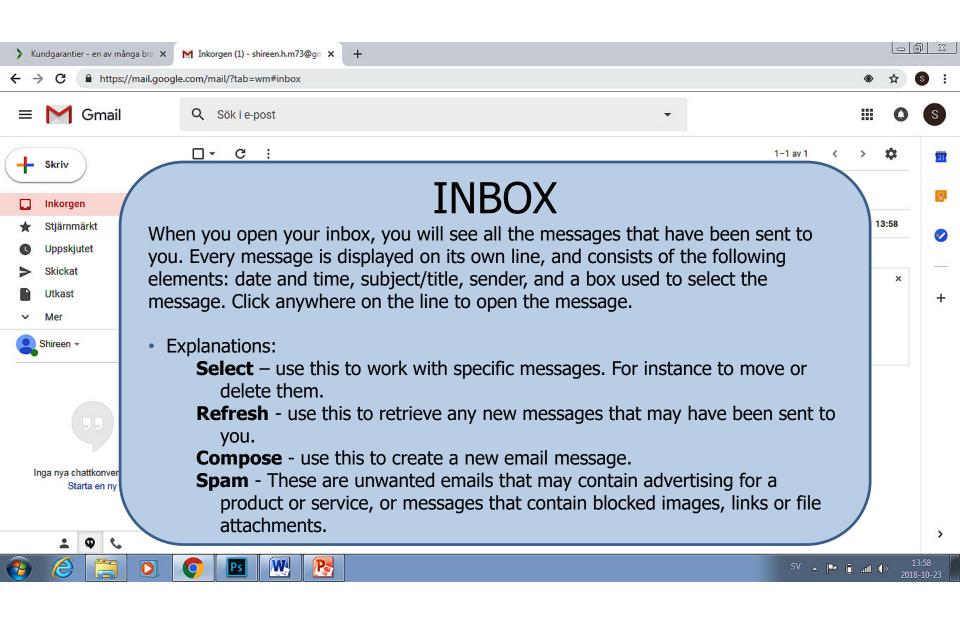

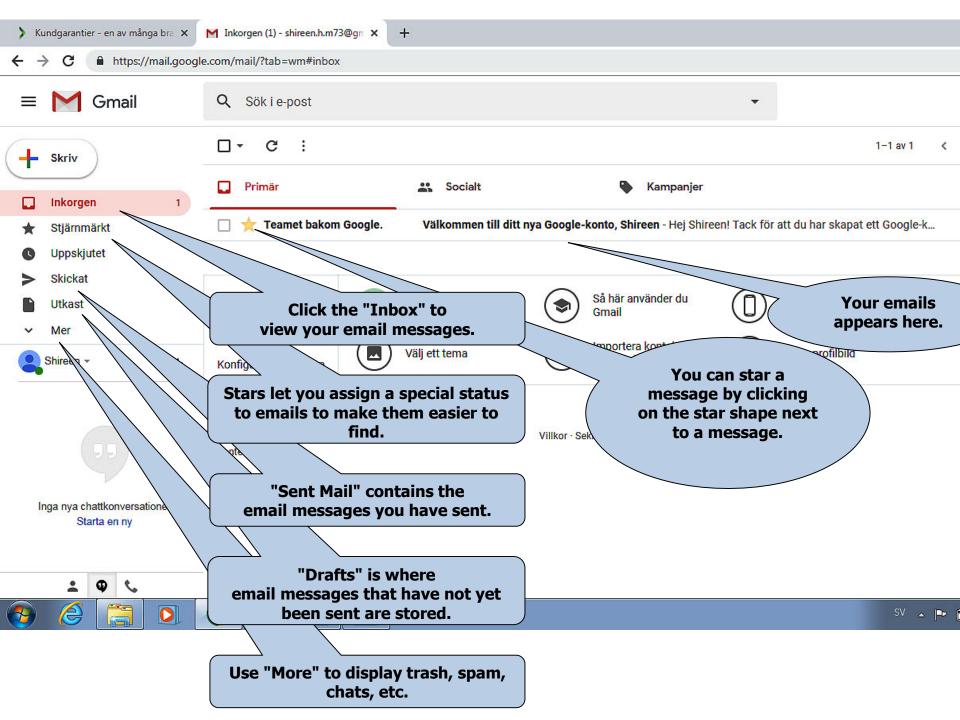

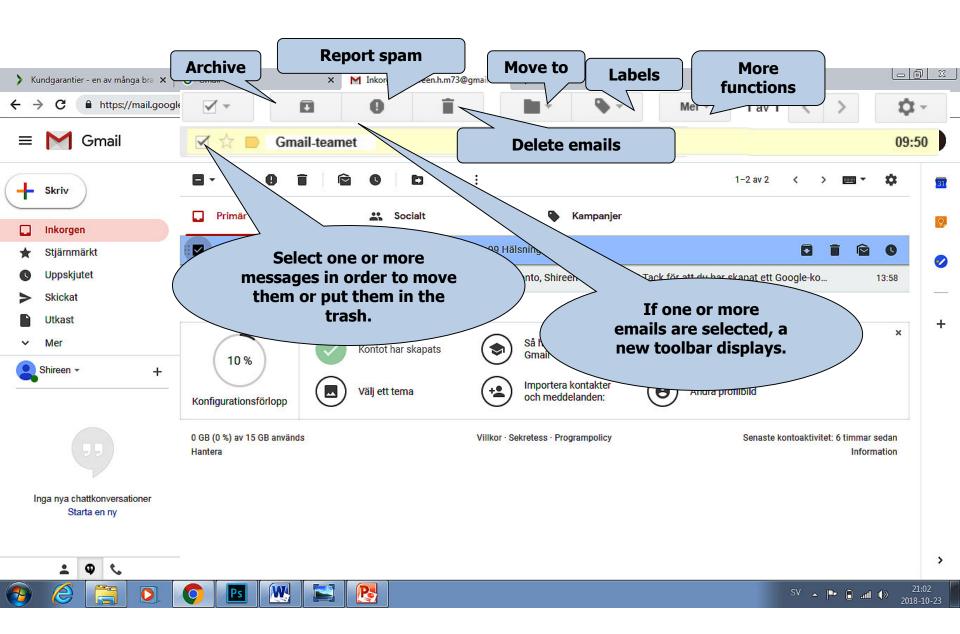

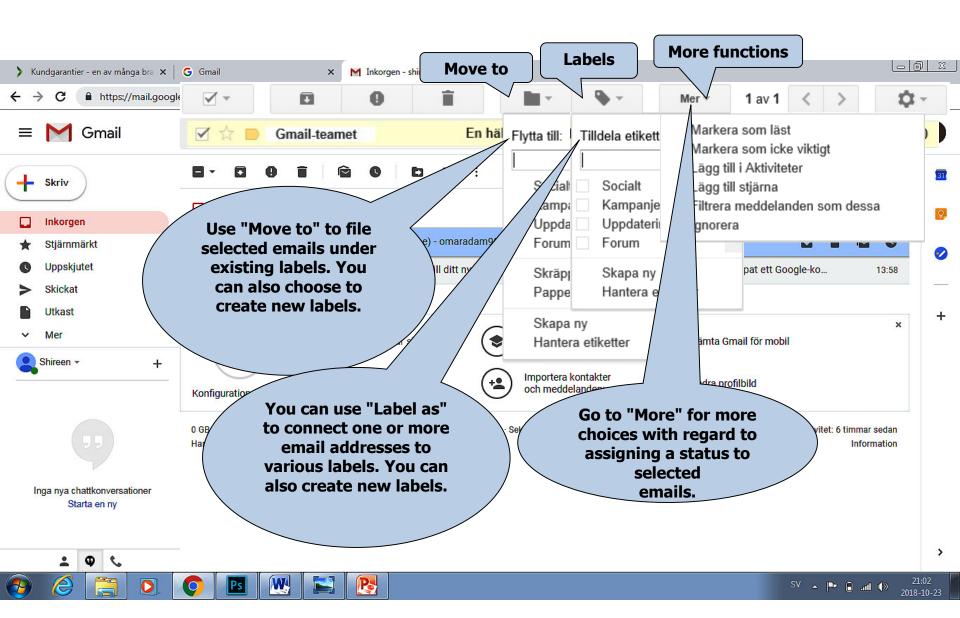

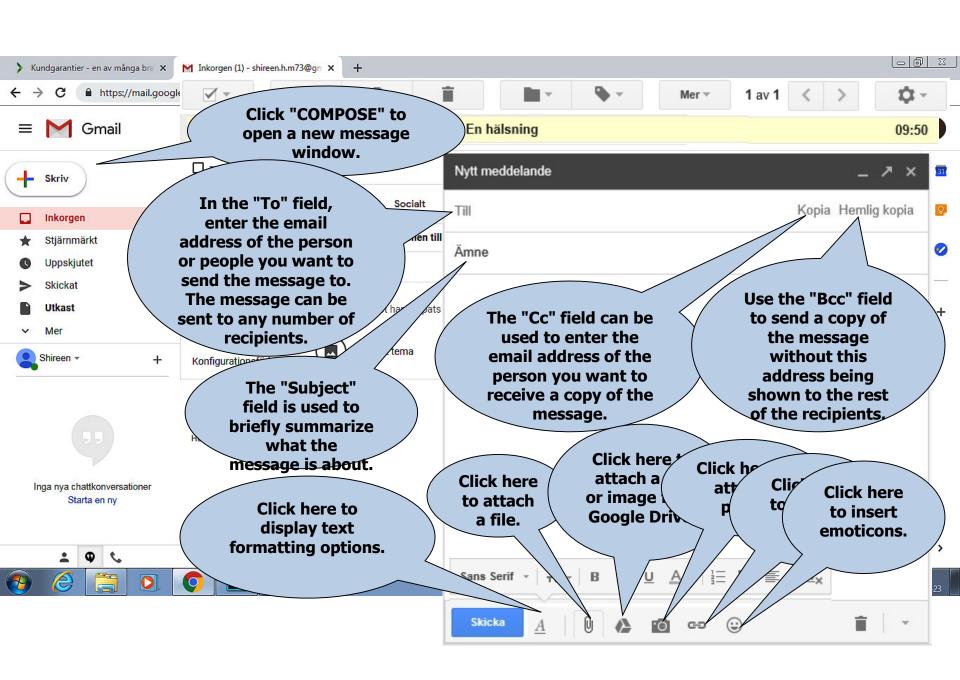

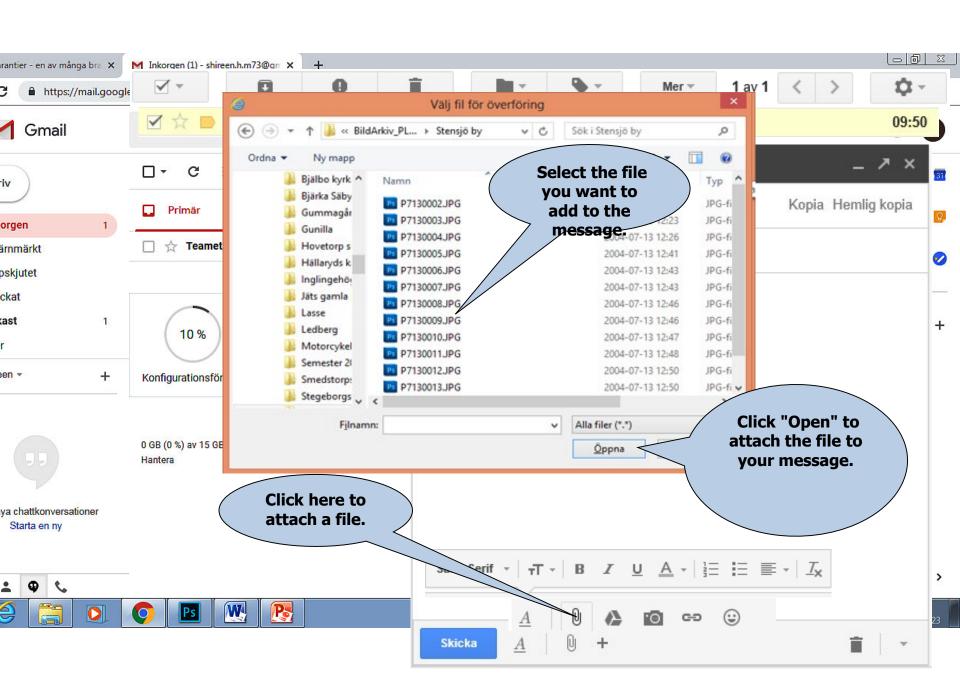

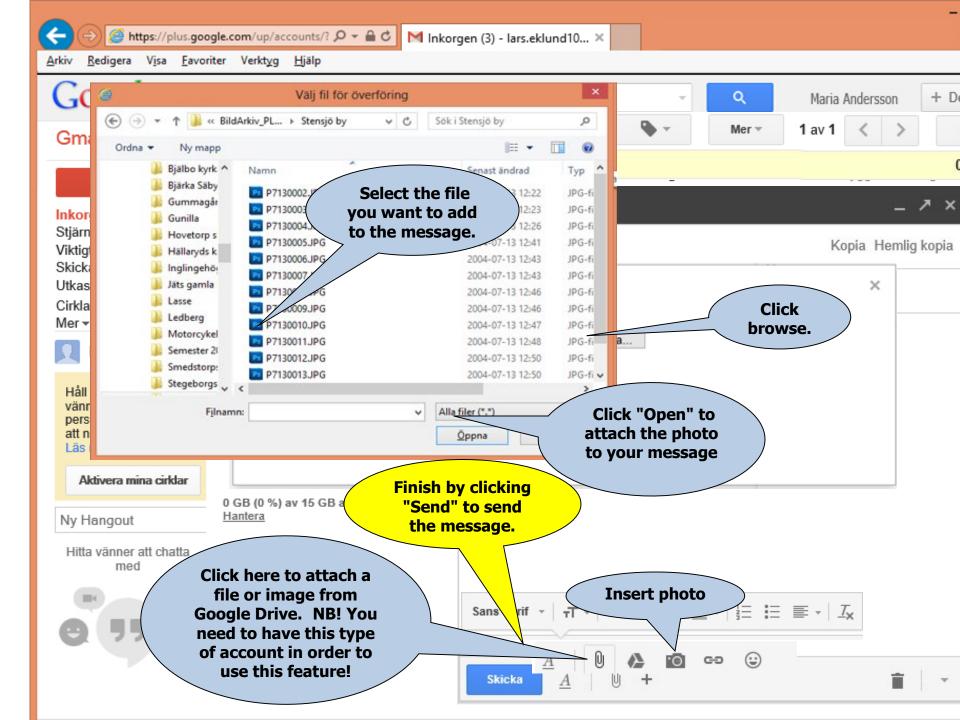

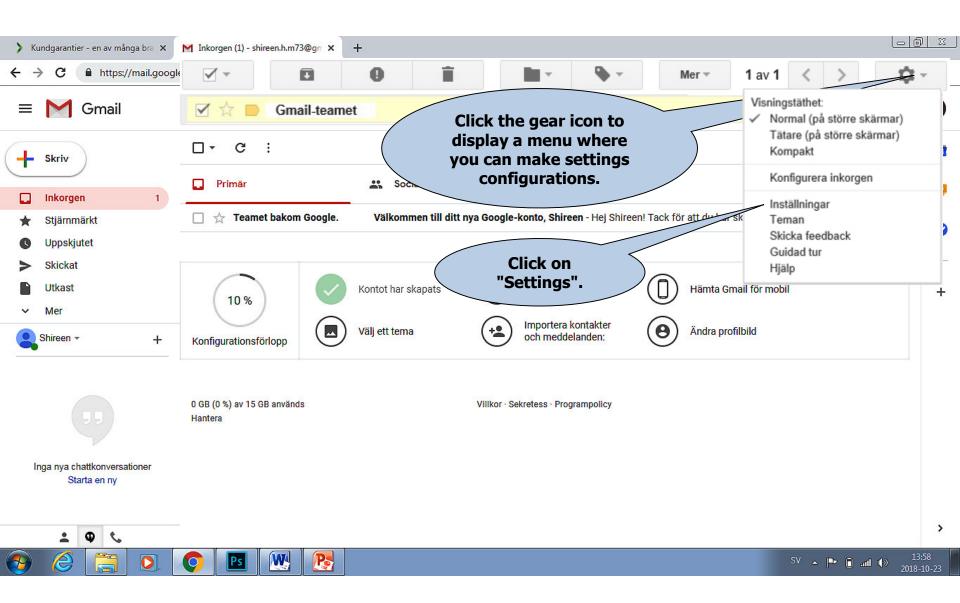

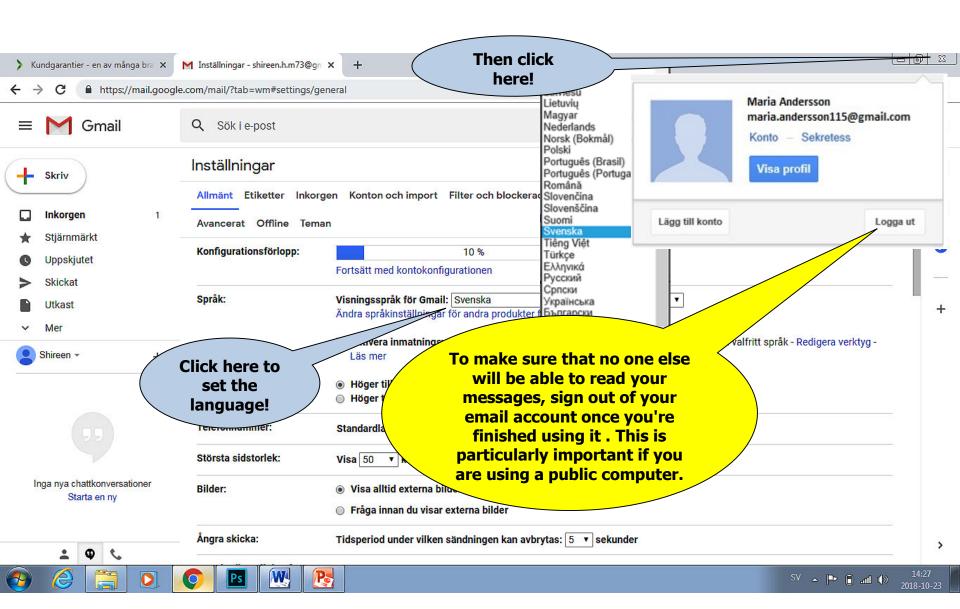

### Delete account

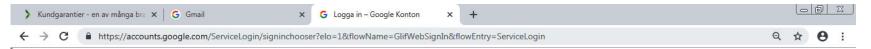

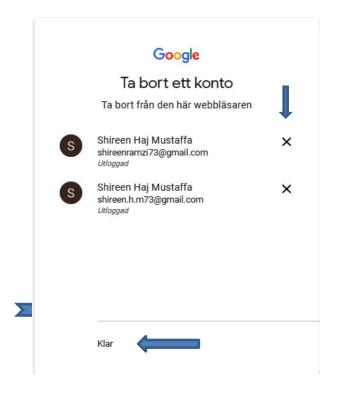

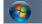

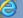

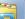

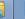

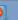

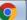

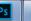

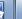

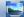

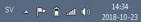